# **ANYWHERE Manage Your Health Scores**

At a high-level, you can use this document to learn how to improve your health scores, which will improve the overall security status of your environment.

Based on your specific environment, you may need to perform additional steps that are not listed in this document. Λ

You can always contact Armor Support to determine how to improve the scores for your specific environment.

## **Step 1: Review Your Overall Health Score**

- 1. In the Armor Management Portal (AMP), in the landing page, review your **Overall Health Score**.
	- This score is based on the average of the **Protection**, **Detection**, and **Response** scores.
- 2. Review your **Score Trends** graph.
	- If you see a downward trend for any of the score types, consider any recent changes you have made in your environment, such as:
		- Network or firewall changes
		- Upgrades or migrations
		- Application changes
		- Resource upgrades or downgrades on your server instances
		- OS or kernel patches

#### **Step 2: Review Your Protection Score**

- 1. In the Armor Management Portal (AMP), in the left-side navigation, click **Protection**.
- 2. Under the **Service Health** table, click **Needs Attention**.
	- This action will display specific issues for your virtual machine that you can resolve to improve your score.

# **Step 3: Review Your Detection score**

- 1. In the Armor Management Portal (AMP), in the left-side navigation, click **Detection**.
- 2. Under the **Top Vulnerabilities** table, click a specific vulnerability type.
	- This action will take you the **Vulnerability Scanning** details screen where you can view a description of the vulnerability and the affected virtual machine.

### **Step 4: Review Your Response Score**

The **Response** score is based on how long Armor or you (or someone on your account) take to respond to a **Security Incident**. As a result, to improve your score, be sure to promptly reply to a support ticket from Armor.

You can update your notification settings so that you are notified about a support ticket via email. Λ

To learn more, see [Configure notification preferences.](http://100.64.215.25:8080/display/KBSS/User+Accounts#UserAccounts-Updatenotificationpreferences)

### **Step 5: Open a Support Ticket**

To learn how to specifically improve the health scores of your environment, you can always send a support ticket.

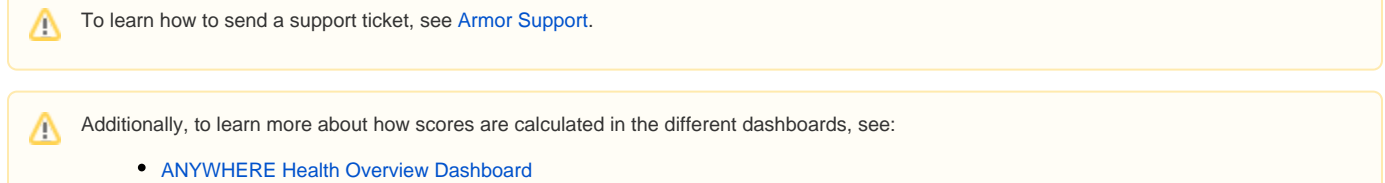

- [ANYWHERE Protection Dashboard](http://100.64.215.25:8080/display/KBSS/ANYWHERE+Protection+Dashboard)
	- [Improve your Protection score](http://100.64.215.25:8080/display/KBSS/ANYWHERE+Protection+Dashboard#ANYWHEREProtectionDashboard-ImproveyourProtectionscore)
- [ANYWHERE Detection Dashboard](http://100.64.215.25:8080/display/KBSS/ANYWHERE+Detection+Dashboard)
- [ANYWHERE Response Dashboard](http://100.64.215.25:8080/display/KBSS/ANYWHERE+Response+Dashboard)

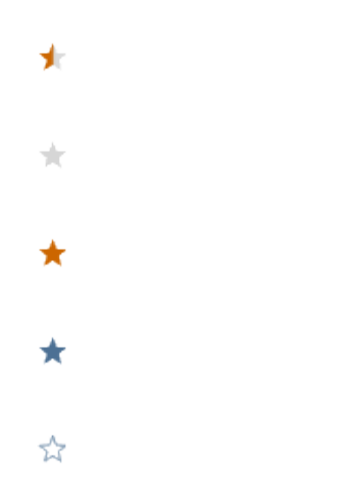

# **Was this helpful?**

Your Rating: A H H H H H H K H K K K K K K K K K A rates